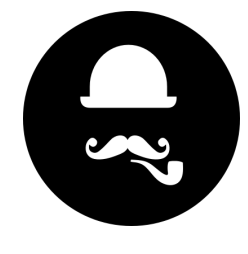

29 October 2017

# **Launch Theme + Stack**

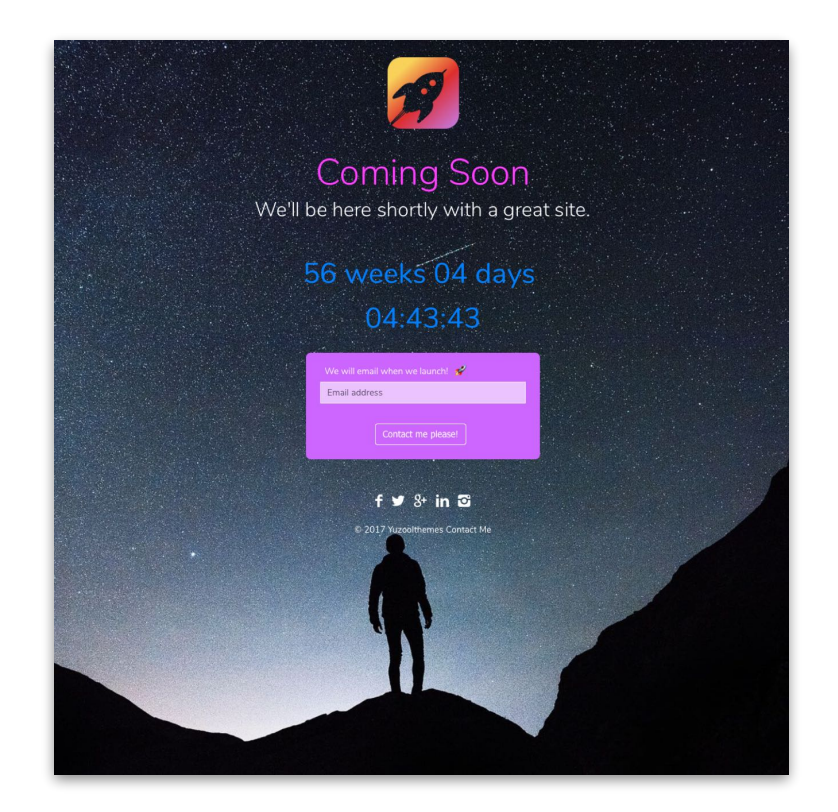

Demo: <http://demo.yuzoolthemes.com/launch2/>

# **Overall**

This is a Theme + Stack and both are required to run Launch.

# **Theme Setup**

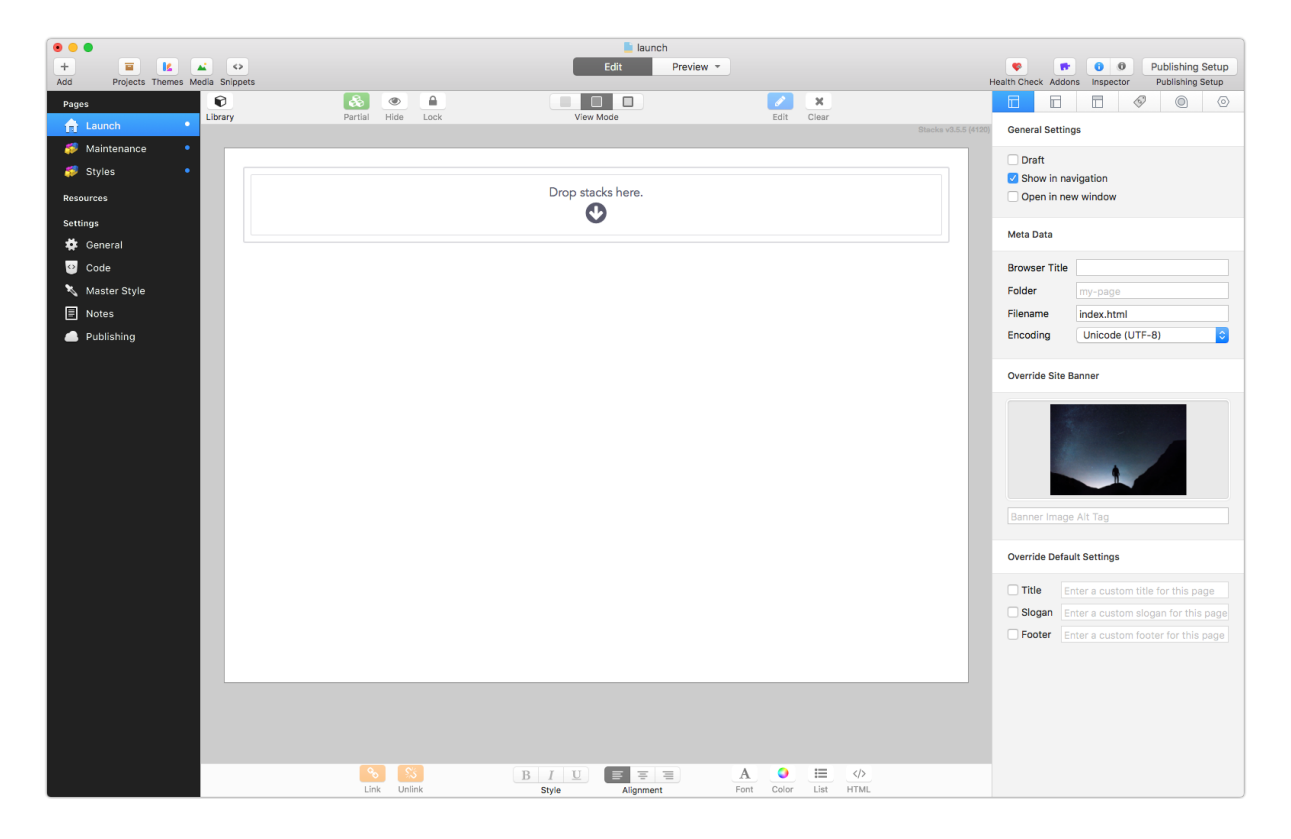

Enable the Launch 2 theme for the page

# **Background image**

Drop in your image into the "Override Site Banner" setting to set a background image. Use any image you want from sites like [unsplash.com](http://unsplash.com) and we recommend image size of about 1950x1250 or so.

### **Colours**

In the theme you can set colours for the footer text and link.

## **Logo and Footer**

To add your logo image (or not) use the General Settings in RapidWeaver. The image will be maximum 256px wide. You can also set or remove the footer text here.

# **Stack Setup**

These should be straight forward after adding the Launch Stack to the page:

## **Title Settings**

Enable the Title and Sub-title here along with change the text and colours.

#### **Countdown Settings**

Enable the countdown clock and change the colours, language of the *weeks* and *days* and also set the final date to countdown to (by year, month and day).

### **Email Sign up Settings**

If you want to collect email addresses, enable this. Set the text, labels and colours and also the email address where you want the sign ups sent to. After they have been received add them to your Mailchimp or Excel launch list of contacts.

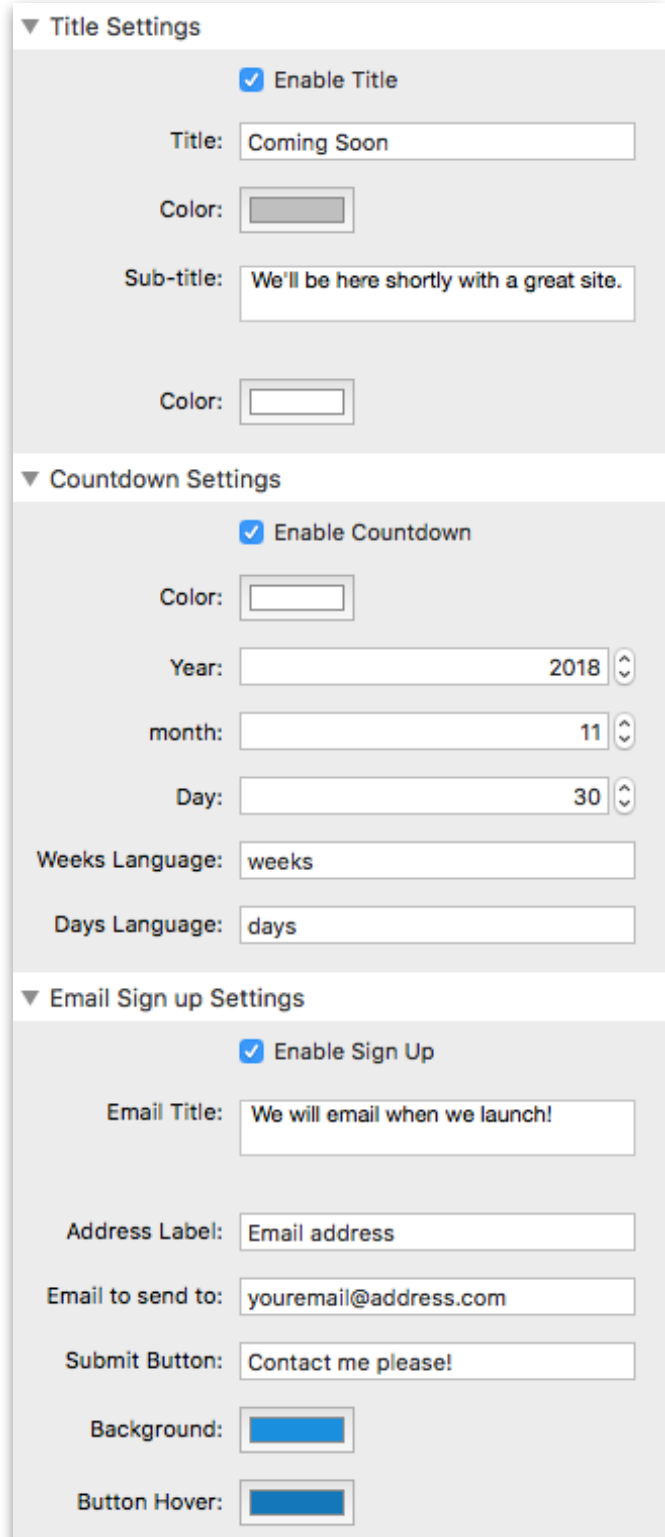

## **Social Settings**

Enable the Social icons if you want to show links to your social hangouts.

Add them one by one, changing the colour and add the username for each network individually.

Looking at our social media profile URLs for example, just add the bit in **Bold** from your account URLs to the Stack:

FACEBOOK https://facebook.com/**pulsecms**

**TWITTER** https://twitter.com/**pulse\_cms**

GOOGLE+ https://plus.google.com/**+MichaelFrankland**

LINKEDIN https://www.linkedin.com/in/**michaelfrankland**

INSTAGRAM https://instagram.com/**pulsecms**

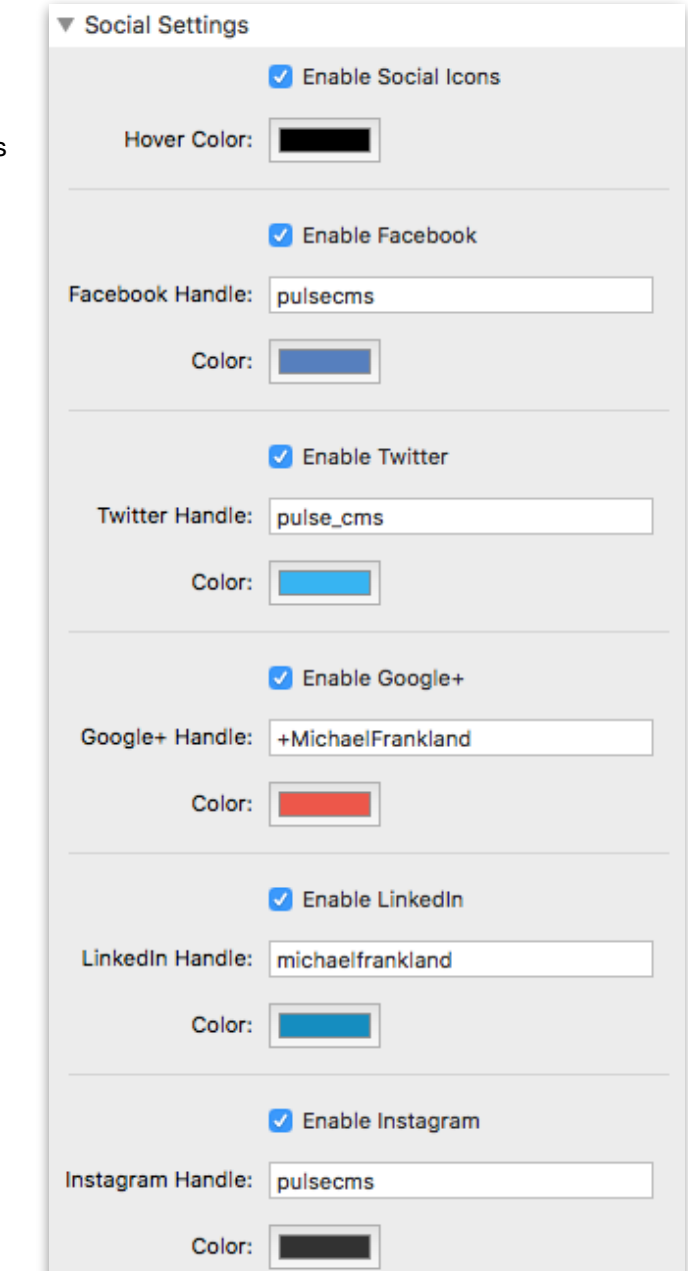

# **That's all folks!**

Hope you like it and happy weaving!